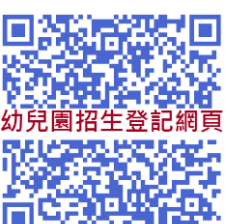

幼兒園招生網手機登記流程圖解

1.進入網頁點選註冊 2.設定帳號及密碼

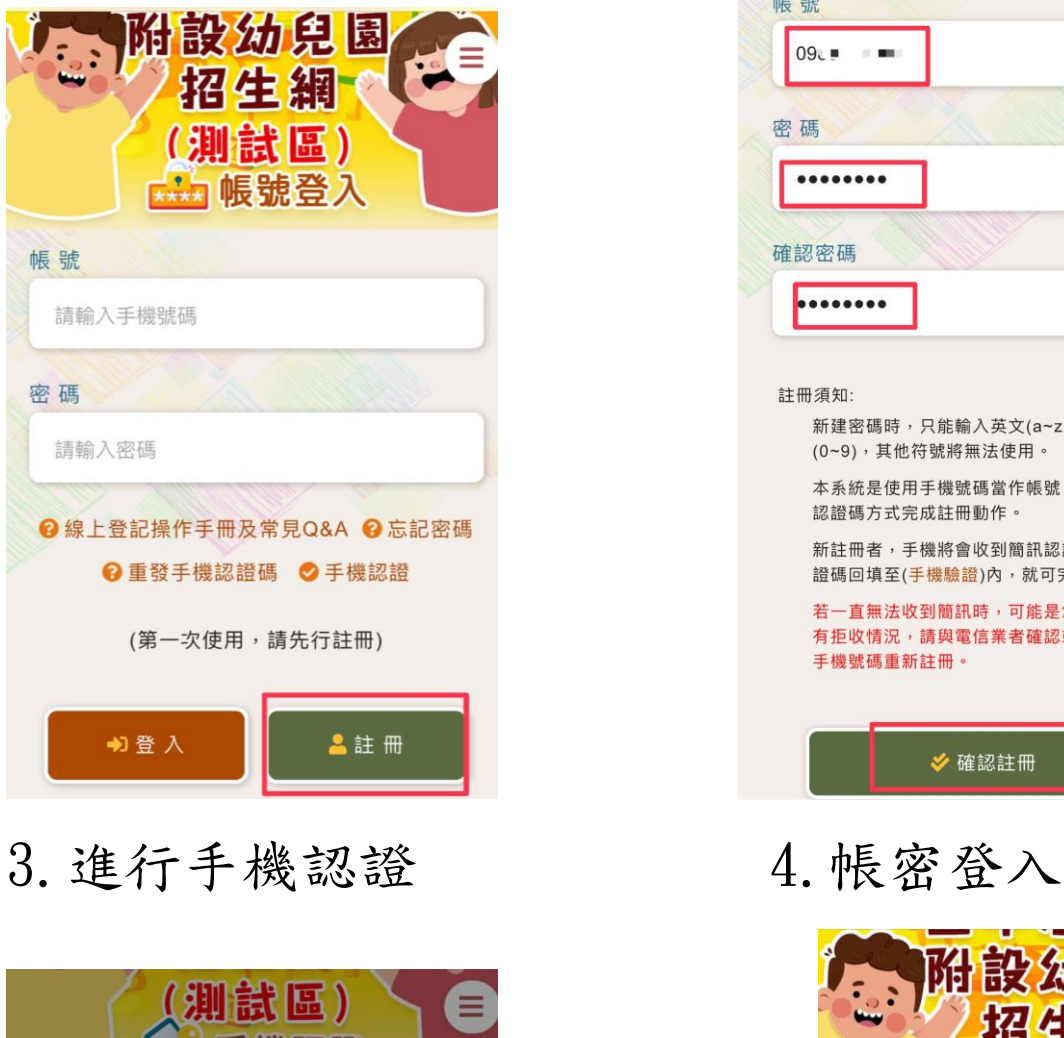

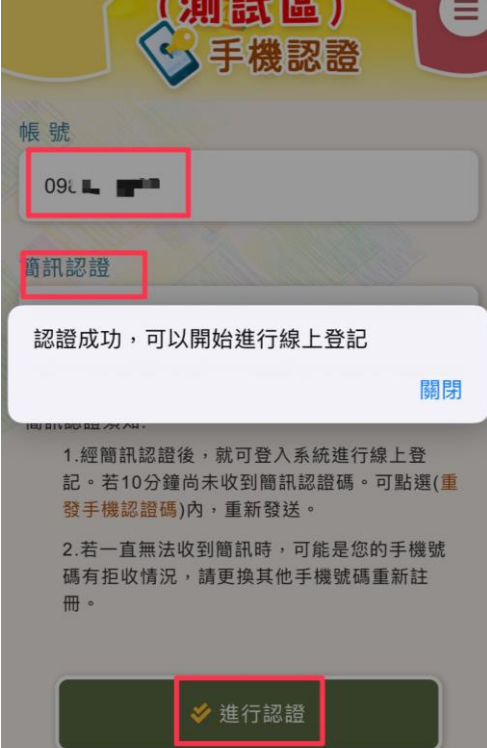

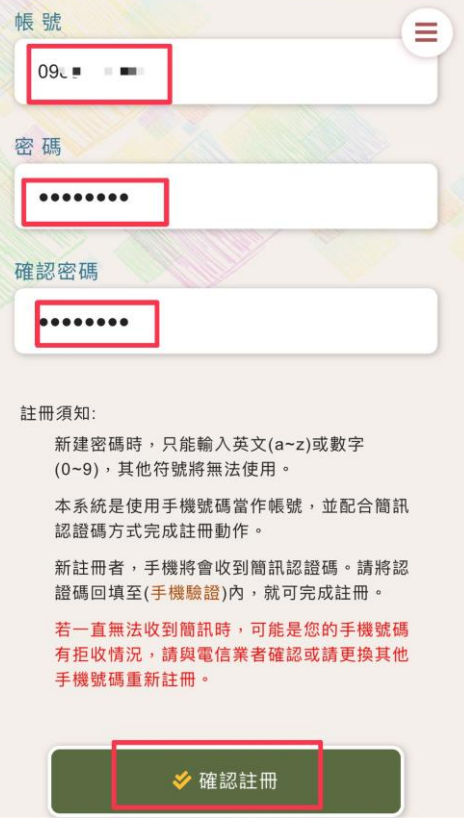

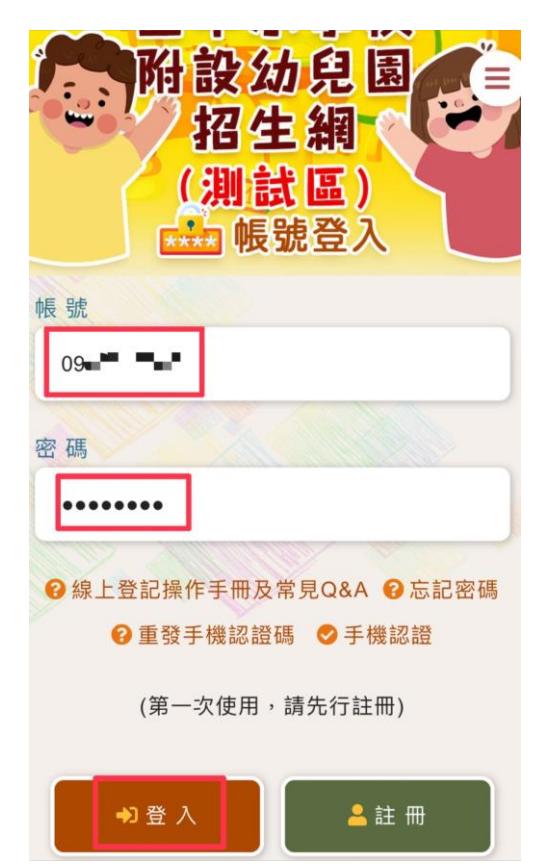

## 5.登入成功即可開始登記 6.詳閱登記事項

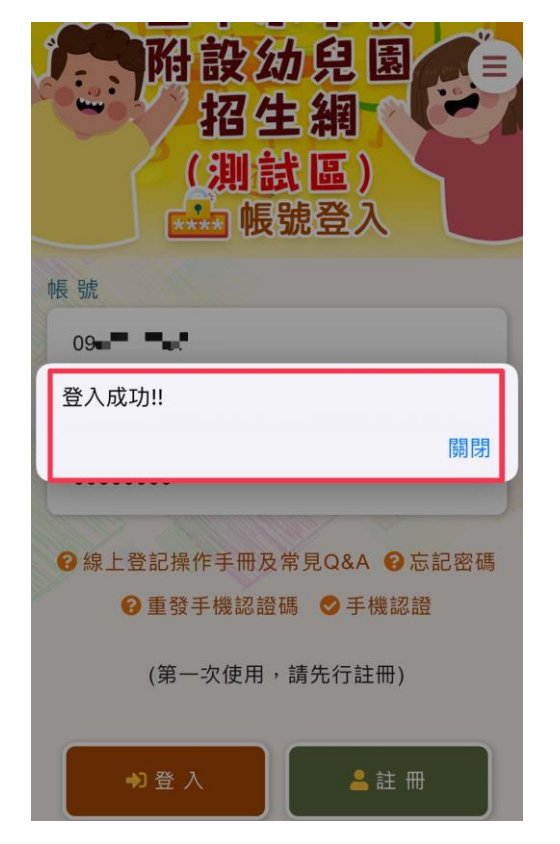

# 7.勾選已閱讀說明開始登記 8.點選 2~5 歲

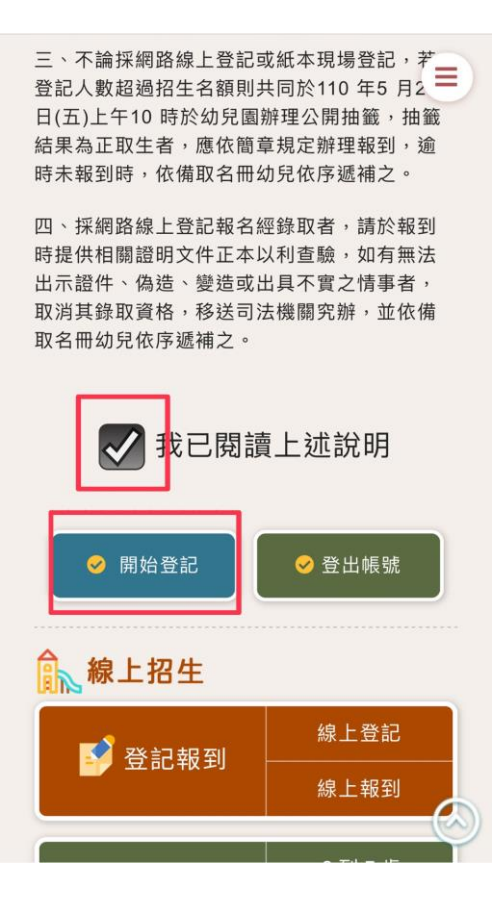

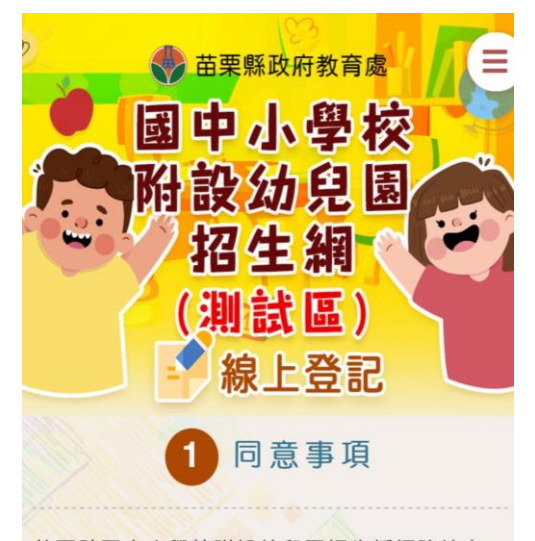

苗栗縣國中小學校附設幼兒園招生採網路線上 登記方式,請詳細閱讀以下說明,始得進入線 上登記申請程序:

一、已瞭解欲報名之幼兒園所招生簡章內容。

二、線上登記時間: 110年5月25日(二)起至5 月26日(三)23時59分止辦理登記。

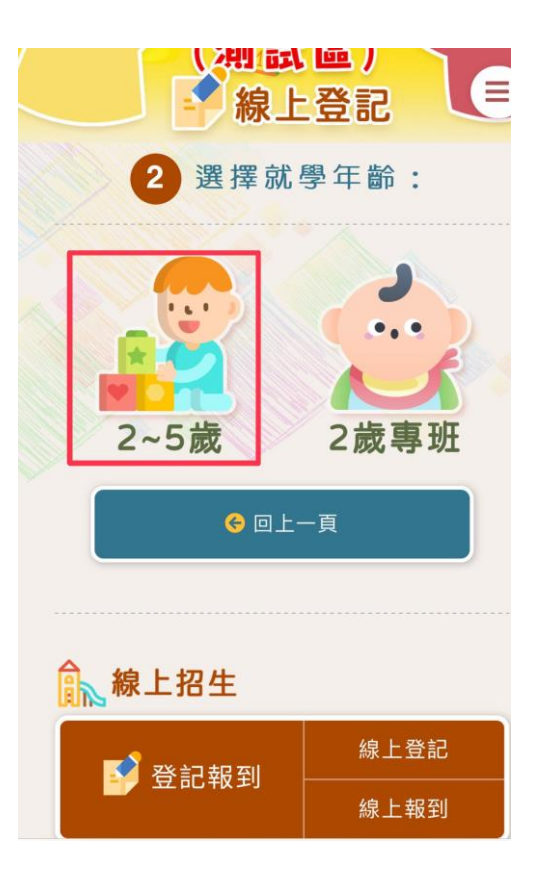

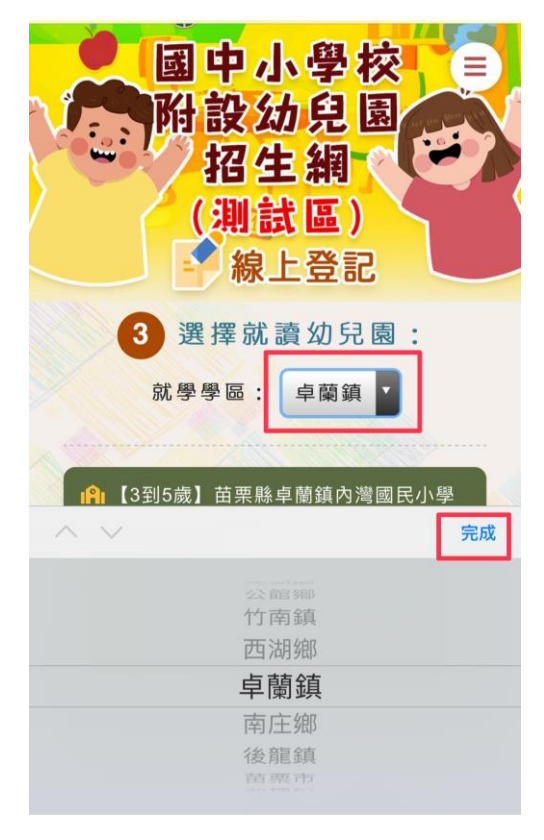

# 11. 填寫登記表

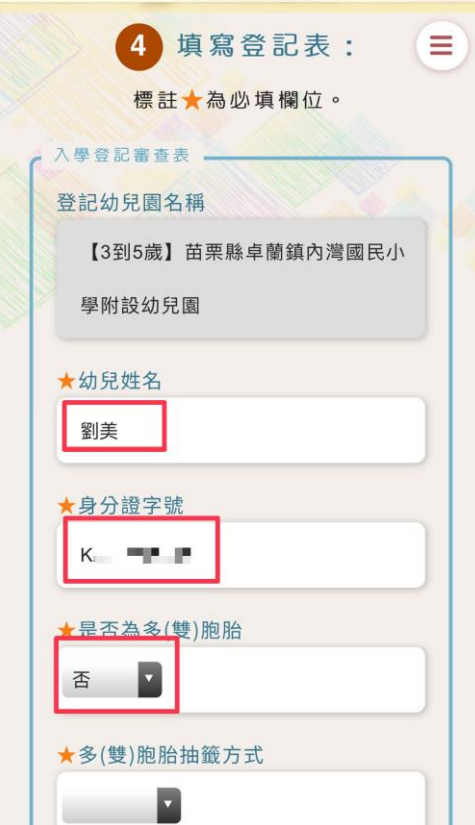

9.選擇卓蘭鎮按完成 10.選擇內灣國民小學

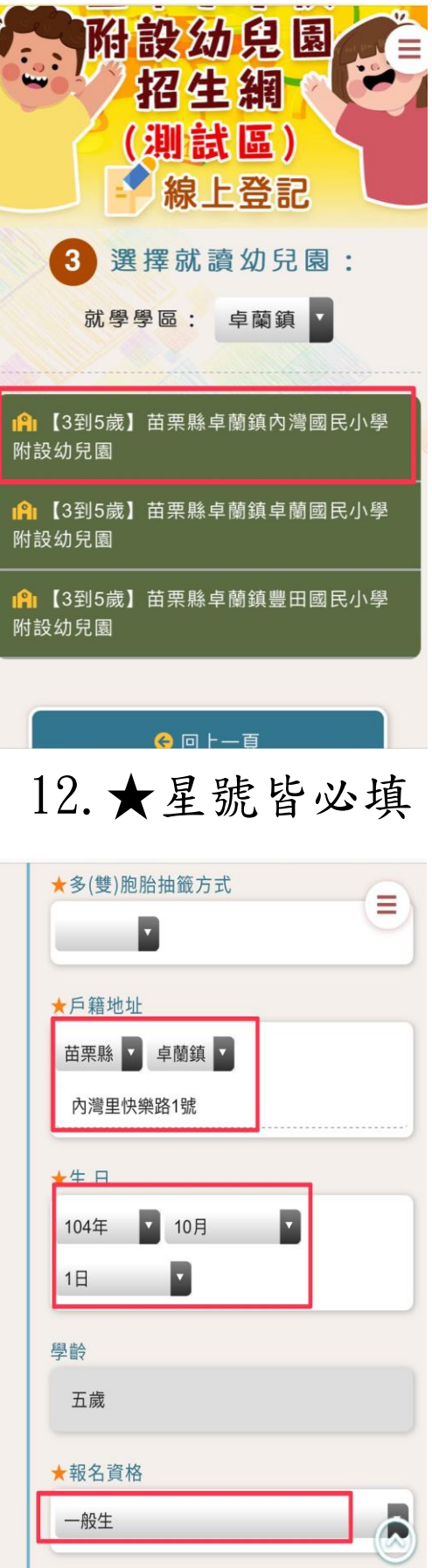

### 13.選擇檔案上傳證明文件 14.填寫聯絡人資訊

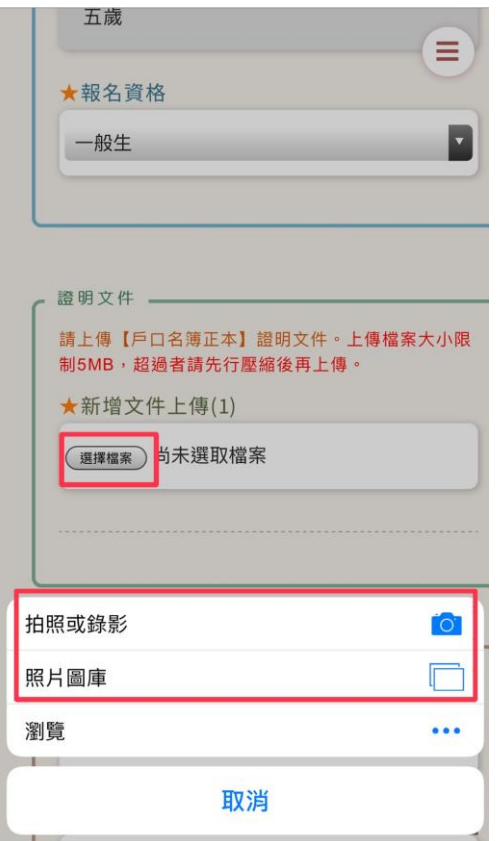

# 15.勾選已閱讀按下完成登記 16.登記完成囉!

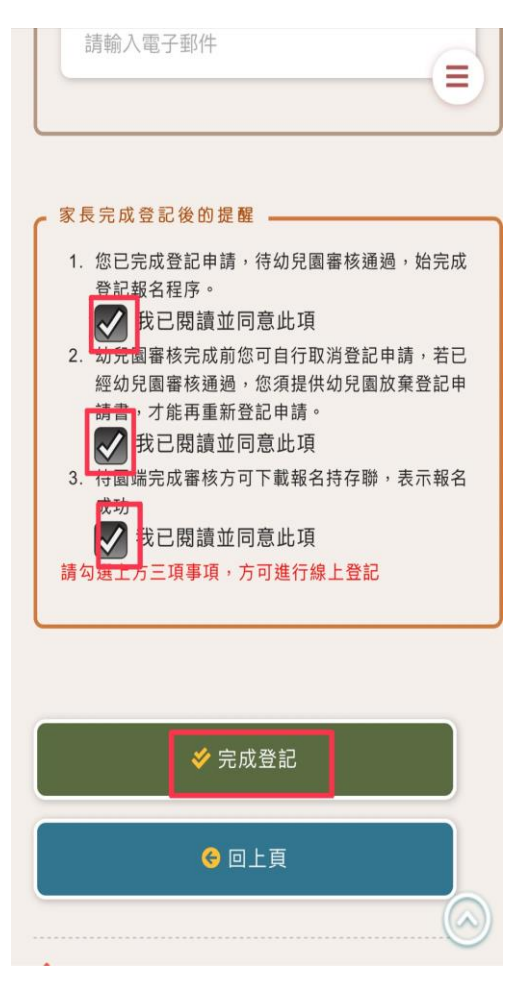

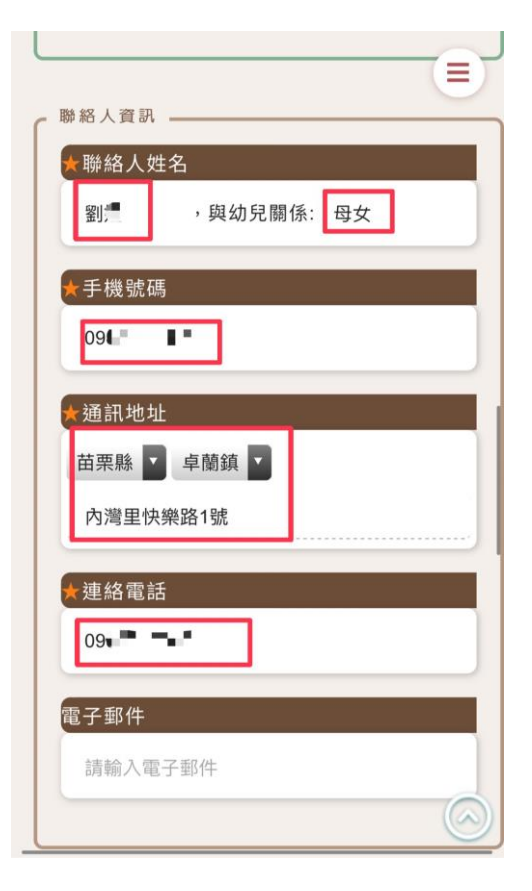

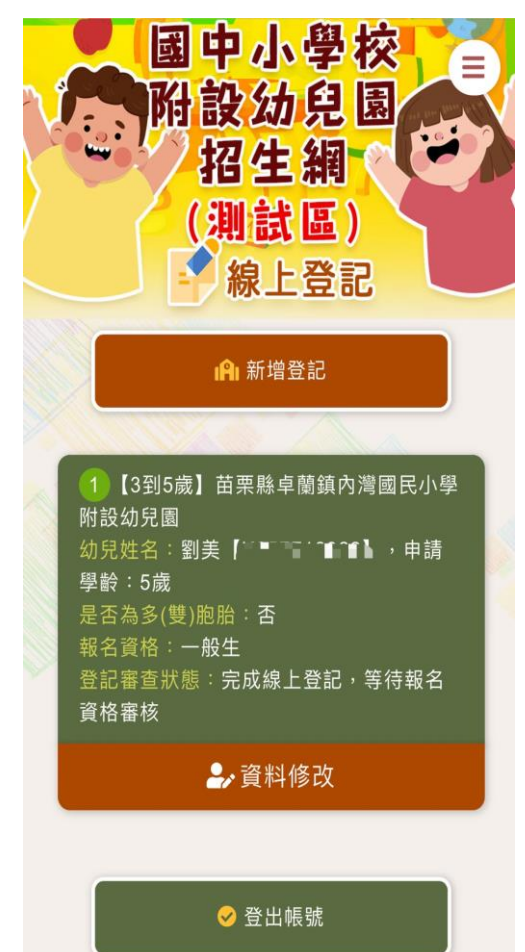